# OUTDOOR TRAVEL HYBRID WORKSHOP 2024

- Tahko Offline 27.05.2024
- Digital **Online** 28.05.2024

**Training Session** 

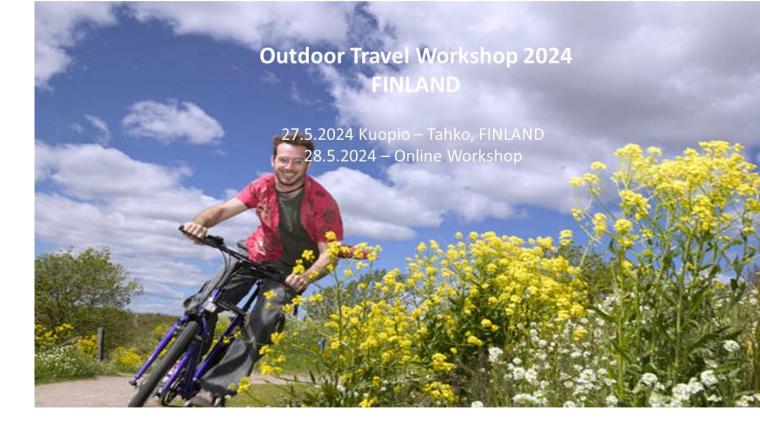

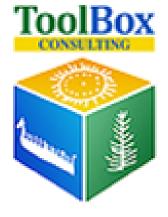

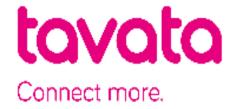

## Timeline

- 16.4.2024, 1st training session (Browser, Profile Making)
- 18.4.2024, ToolBox Consulting starts delivering Login credentials
- 18.4.2024, meeting scheduling opens on event platform
- 23.4.2024, 2nd training session, when actual meetings take place
- 30.4.2024, 3rd training session, more about Q & A
- 7.5, 4th training session, more about Q & A
- 14.5, 4th training session, more about Q & A
- 21.5, 5th training session, more about Q & A
- 22.5.2024, meeting scheduling closes on event platform
- 27.5.2024, Offline EVENT DAY in Tahko
- 28.5.2024, testing session + Online EVENT DAY

# Day Program

### 27.5.2024 Monday - Offline Tahko

10:00 – 12:20, 1 vs 1 meeting

12:20 - 13:00, lunch break

13:00 – 14:20, 1 vs 1 meeting

14:20 – 14:40, Coffee break

14:40 – 17:00, 1 vs 1 meeting

17:00 Workshop ends

18:00 – 20:00, GetTogether Party

Event platform: TAVATA

https://tavata.events/

28.5.2024 Tuesday - Online Digital

8:00 – 9:00, testing session for devices

9:00 – 12:00, 1 vs 1 meeting

12:00 - 13:00, lunch break

13:00 –17:00, 1 vs 1 meeting

17:00 Workshop ends

\*Each 1 vs 1 meeting is 20 mins.

\*Finnish time

# Content of this Training Session

- 1. Key notes (browser, timezone)
- 2. How to do user profiling and event profiling
- 3. How to Find a contact
- 4. How to schedule a 1 vs 1 meeting
- 5. How to add a coffee break
- 6. How to confirm/dismiss a 1 vs 1 meeting
- 7. User interface of the 1 vs 1 meeting room
- 8. Sound testing sessions
- 9. Mobile access
- 10. HELPLINE on the event day

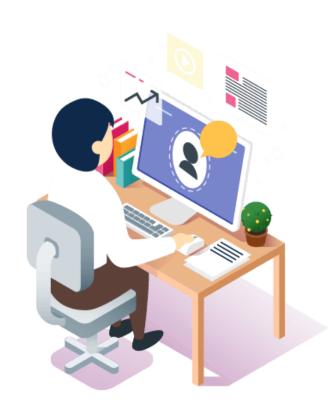

### We highly recommend using Google Chrome as browser

https://www.google.com/chrome/

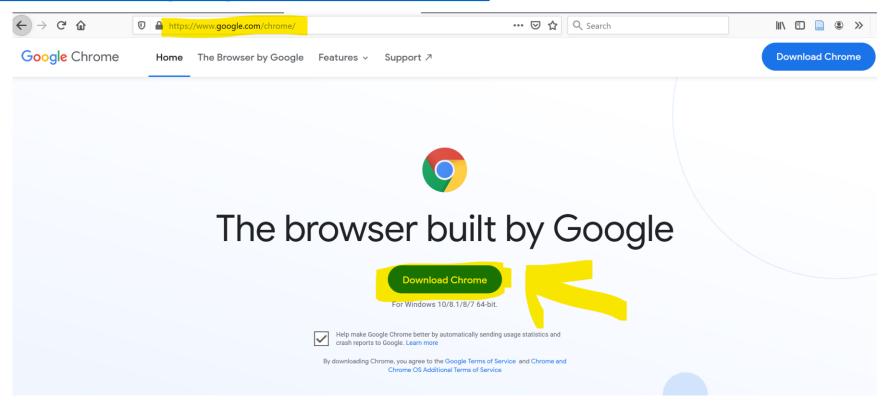

# Final meetings can be arranged

• Meeting scheduling closes on 22.5.2024, 4pm (Finnish local time).

Unconfirmed meetings will be removed <u>after</u> 22.5.2024, 4pm (Finnish local time)

# Login

Step 1: Go to event platform: TAVATA <a href="https://tavata.events/">https://tavata.events/</a>

Step 2: Use your access code (your email address) and password (cryptical code received from ToolBox Consulting to your email)

User profiling and event profiling

 Edit your user profile (open menu pressing your name on top right corner page)

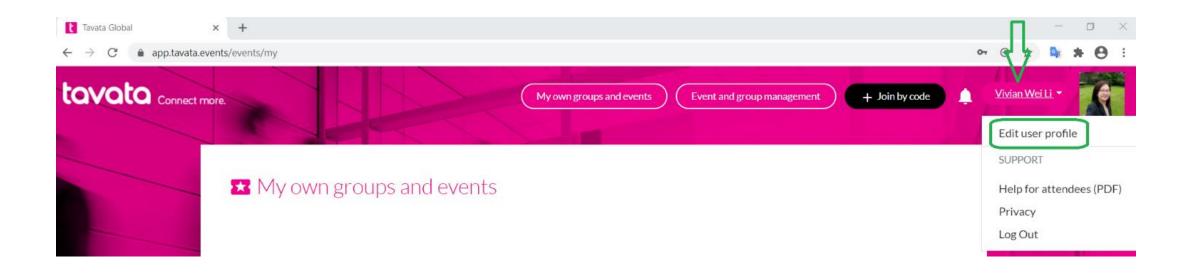

 Add your picture or company logo and fill in basic information

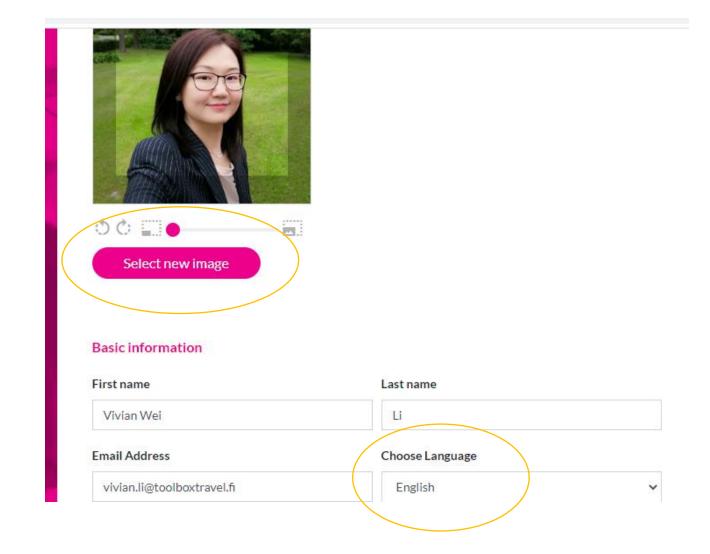

 Fill in company name ( + capital letter of country – which will be shown on your profile card), your title and a short pitch of your company (max 255 characters)

| Companies / personal data                         |                                                                                                    |
|---------------------------------------------------|----------------------------------------------------------------------------------------------------|
| Toolbox Consulting Oy, FINLAND                    |                                                                                                    |
| Contact preference                                | Private person                                                                                                    |
| Make this the default information                 | This information is private person profile information                                                                         |
| Contact information                               |                                                                                                    |
| Company                                           | Title                                                                                                    |
| Toolbox Consulting Oy, FINLAND                    | Marketing Specialist                                                                                                    |
| Email Address                                     | Email visiblity                                                                                                    |
| vivian.li@toolboxtravel.fi                        | Visible to others Hidden                                                                                                    |
| Phone Number                                      | Phone visiblity                                                                                                    |
|                                                   | Visible to others Hidden                                                                                                    |
| Location (address etc.)                           | Webpage URL                                                                                                    |
| Finland                                           |                                                                                                    |
| Write some fancy pitch                            |                                                                                                    |
|                                                   | mproving service sector and especially tourism industry; its<br>. Focus in all operations is towards international markets and |
| Other users see your nitch text in your profile c | ard in event meeting list. Pitch text should tell others what you offer                                                        |

Make it short and sweet, maximum 255 characters. The pitch length now 215 / 255.

- You can also add links for social media or an attachment file.
- PLEASE REMEMBER TO CLICK SAVE, after you have edited your profile.

#### Social media

### LinkedIn https://www.linkedin.com/in/vivianweili/ Twitter (@twitteralias) Type your @twitteralias here Facebook Type your facebook url here Instagram (@exampleaccount) Type your @Instagram name here Youtube Type your Youtube-page address here Attachment File Attachment file title on your card Choose file

### My own groups and events

Search event... Outdoor Workshop 2024 Online 28.5.2024 10 participants Open > Outdoor Workshop 2024 Offline 27.5.2024 TahkO 29 participants Open > Southeast Asian Online Workshop 12.9.-13.9.2023 2 participants

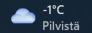

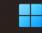

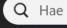

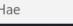

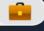

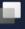

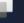

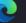

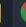

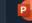

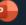

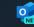

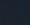

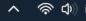

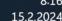

## Event USER PROFILING

• After you have joined the event, select **My profile** and enter your event details. My profile part is mandatory to be filled. Then you can proceed with the part part.

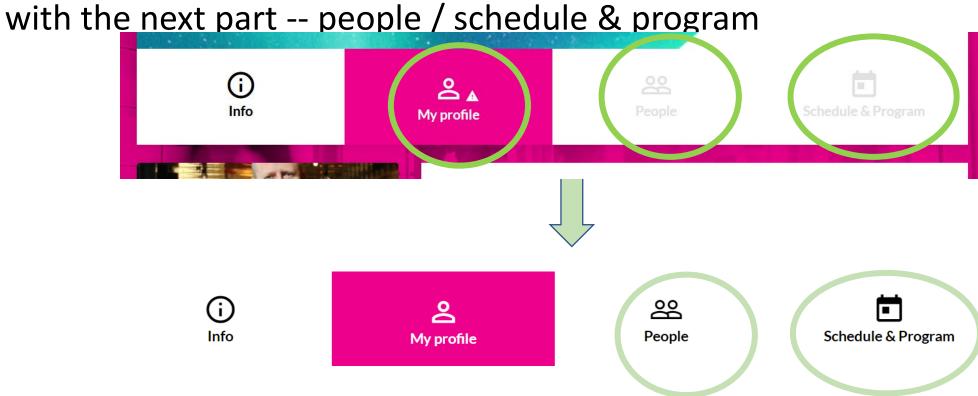

# Event USER PROFILING

#### Offering and Seeking

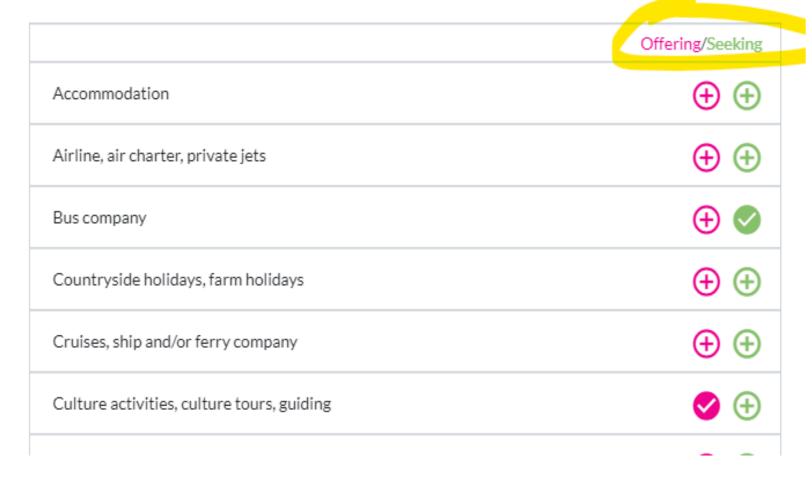

# Event USER PROFILING

- Minimum criteria here is 1
   "Offering" and 1 "Seeking"
   topic
- Check that all your information is correct and remember to click save.

| Sea or lakeside activities                | <b>(+)</b> (+) |
|-------------------------------------------|----------------|
| Self-drive holidays, fly & drive packages | <b>(+) (+)</b> |
| Ski resort (summer or winter)             | <b>(+) (+)</b> |
| Spa resort                                | <b>(+) (+)</b> |
| Technical Visits, Special Interest tours  | <b>&gt;</b> ①  |
| Tour operator, travel agency              | <b>⊕ ②</b>     |
| Wellness, wellbeing activities            | <b>(+)</b>     |

#### Meetings

If checked, your meetings are disabled in this event

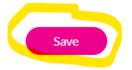

• Please leave it blank.

Do not tick it.

(apply to suppliers)

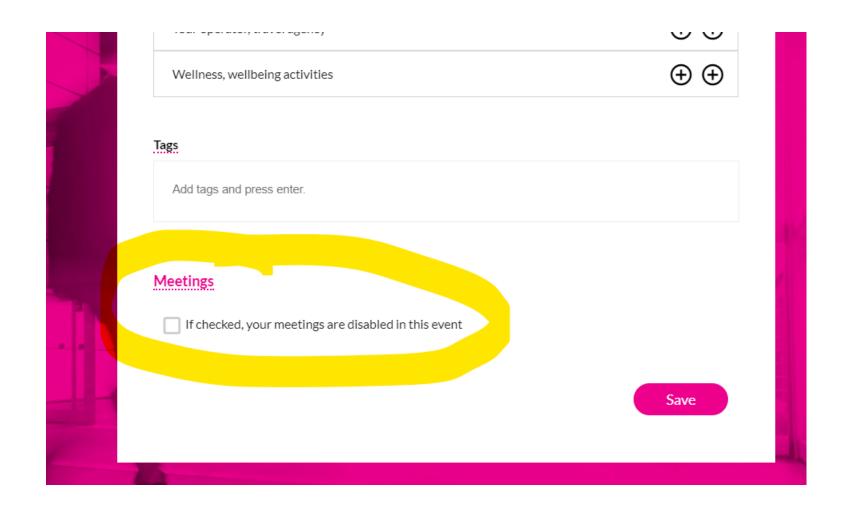

### How to find a contact

- After you open the event, select **People**
- A. Sort by...
- B. View (filter)
- C. Search by Name

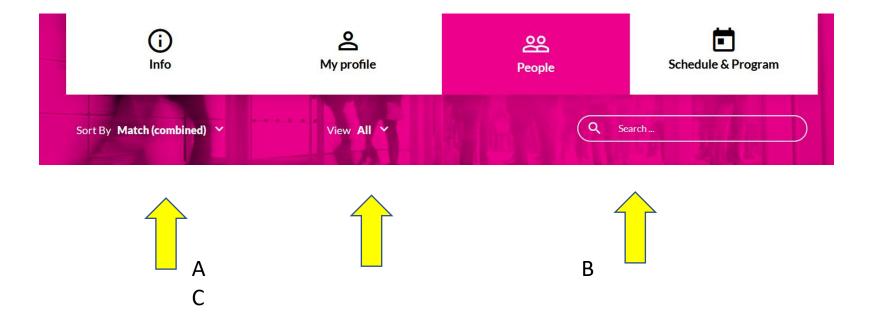

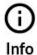

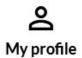

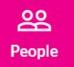

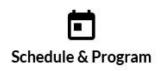

Sort By Match (combined) Y

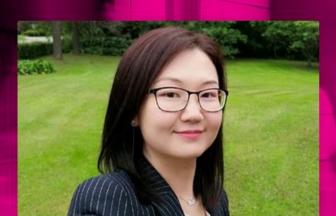

View All Y

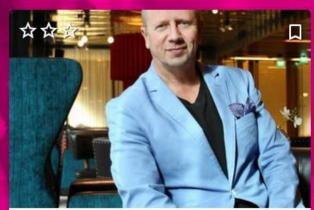

Kari Halonen

ToolBox Consulting Ltd. is specialized in service sector and especially to improve tourism industry in their operations. There is marketing knowledge from more than 20 countries.

Q toolbox

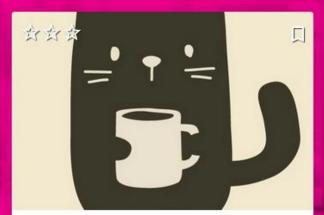

Ninja Halonen

Marketing Specialist

ToolBox Consulting Ltd. is specialized in improving service sector and especially tourism industry; its entrepreneurship and area organizations. Focus in all operations is towards international markets and progress

#### Vivian Wei Li

Marketing Specialist

ToolBox Consulting Ltd. is specialized in improving service sector and especially tourism industry; its entrepreneurship and area organizations. Focus in all operations is towards international markets and progress.

# scheduling a meeting

- Click the third tab of an attendee's profile card (handshake)
- Click 'Suggest a Meeting'

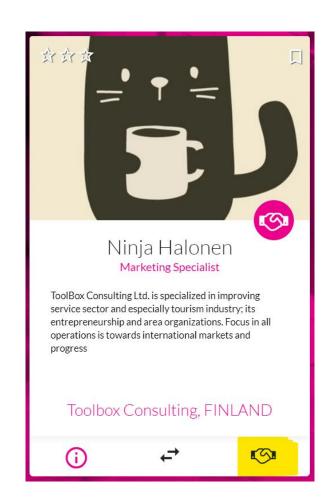

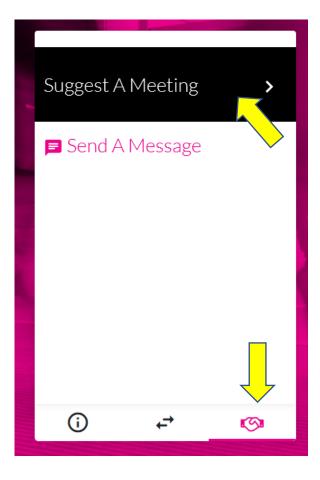

# scheduling a meeting

- Select time
- Write a message
- Click 'to confirmation'

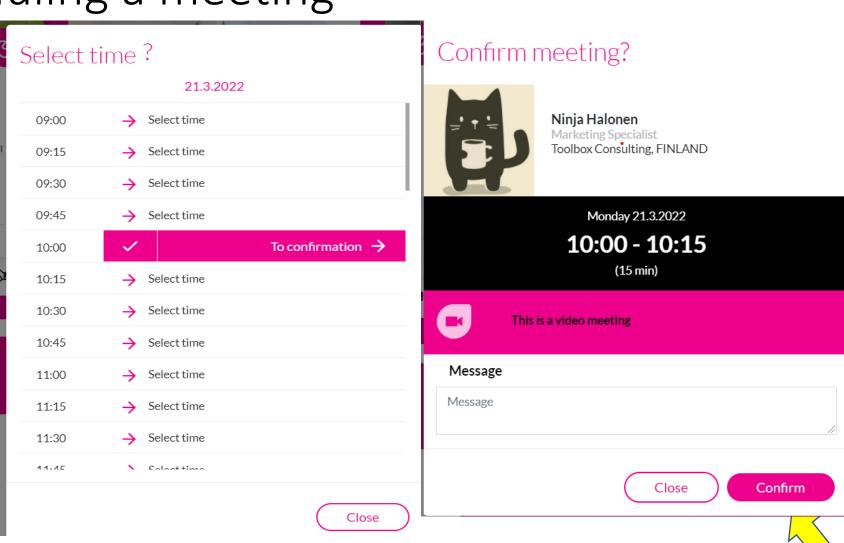

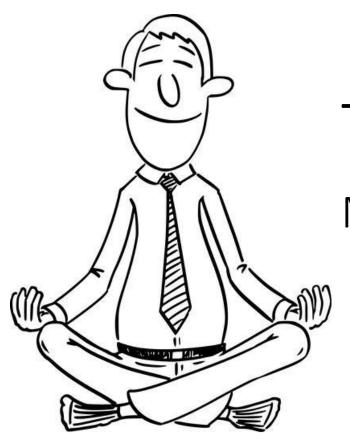

# Take A break?

Mainly for online participants

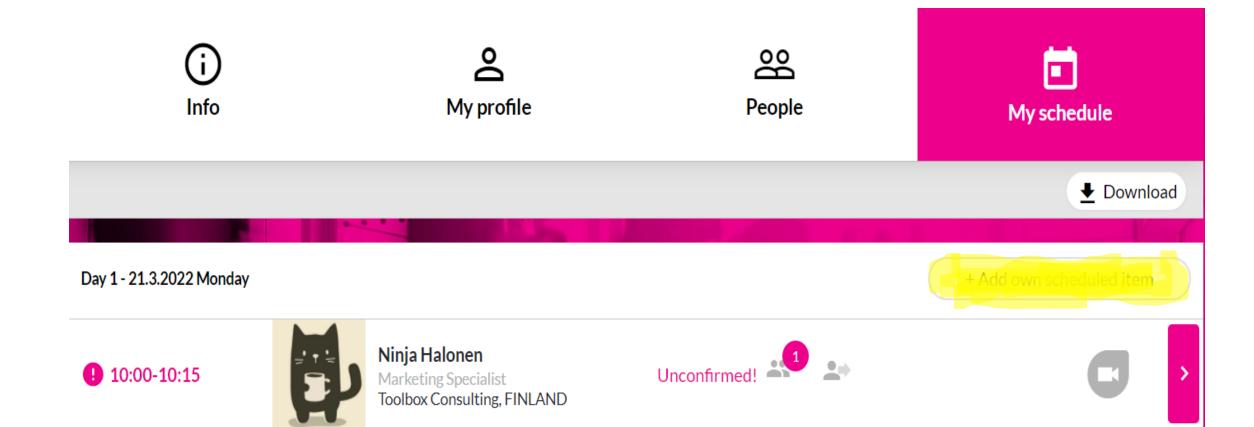

# Adding own break between 2 pm and 3.50 pm

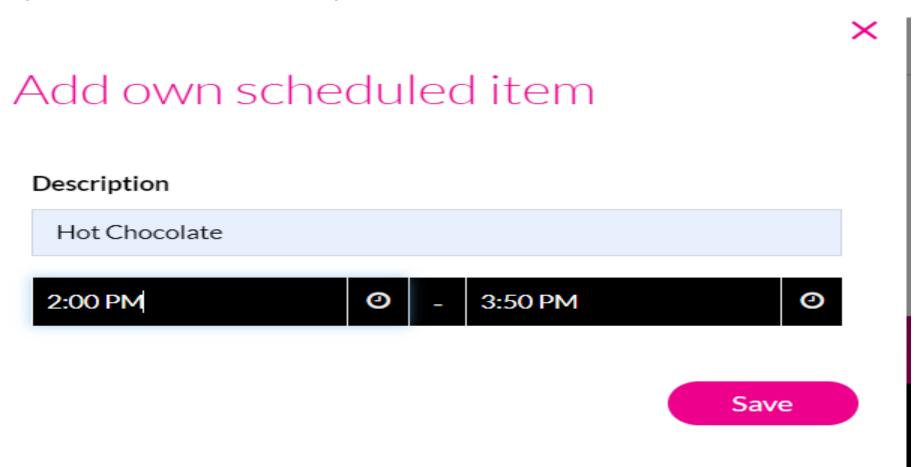

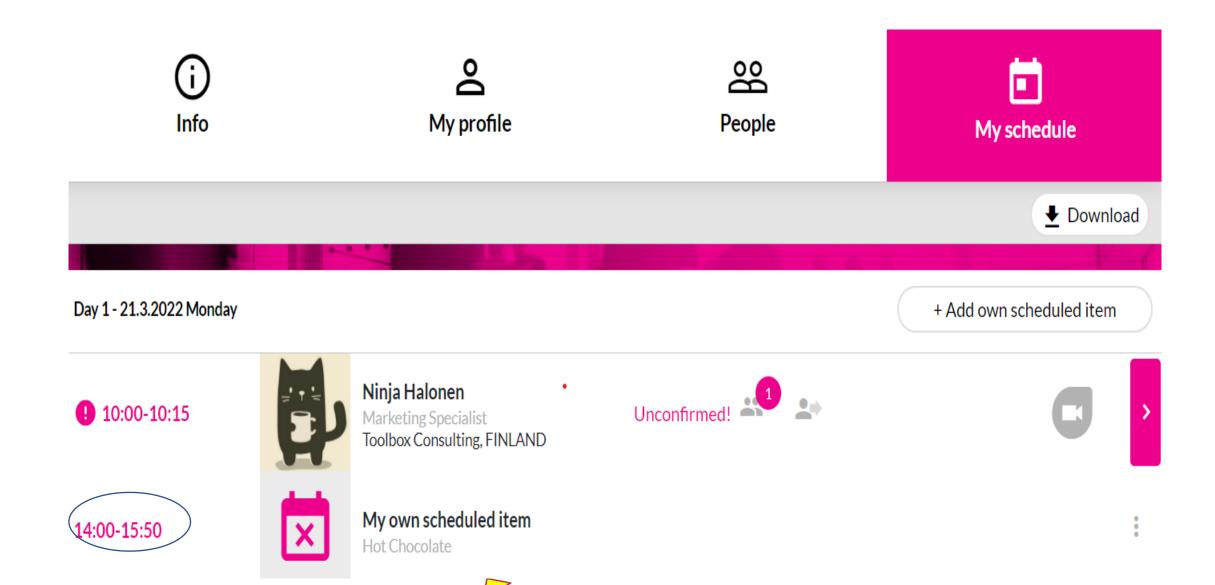

How to confirm/dismiss a 1 vs 1 meeting

 Meeting request notification in email

### MEETING REQUEST

#### Hey, Mikael Hasegawa!

Vivian Wei Li / Toolbox Consulting Oy, FINLAND is asking you a meeting at the event or at the group ADW2022 Hybrid Travel Workshop of Rovaniemi and Finnish Lapland (Offline) 21.3.2022.

Place: Video meeting

Time: 21.03.2022 11:00 +0200 Europe/Helsinki (15 min)

Message: Hello Mikael, this is Vivian from Toolbox. I would like to have a meeting with you

regarding school camps. Thanks

Please confirm or dismiss this meeting request by clicking the url below:

**Confirm meeting** 

Dismiss meeting

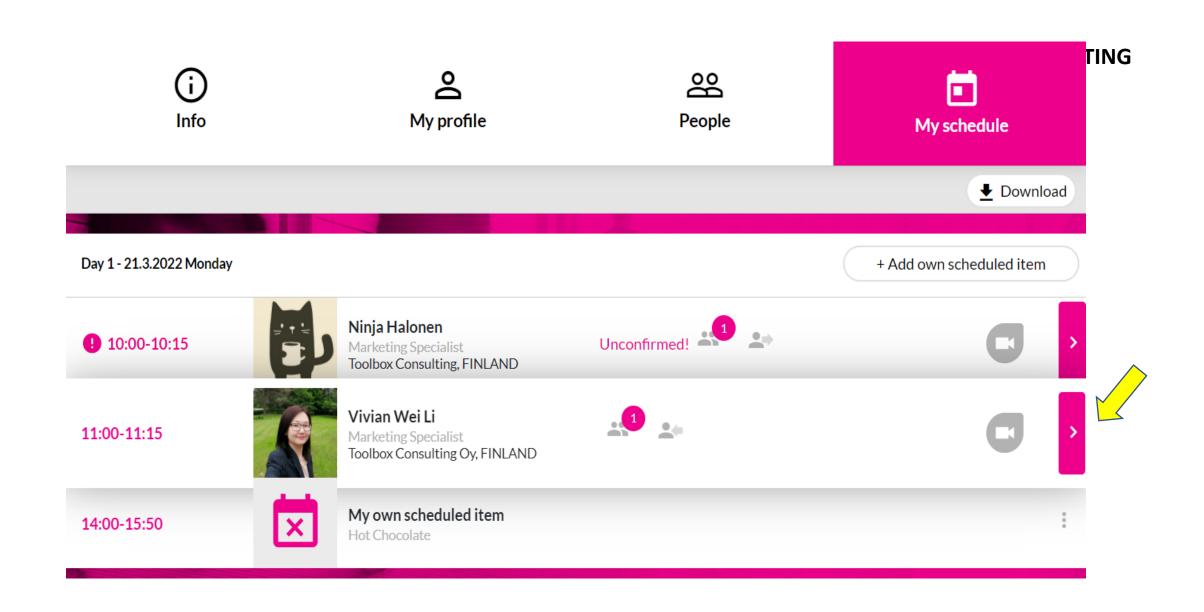

#### **HOW TO CONFIRM/DISMISS A MEETING**

Choose confirm meeting or dismiss meeting

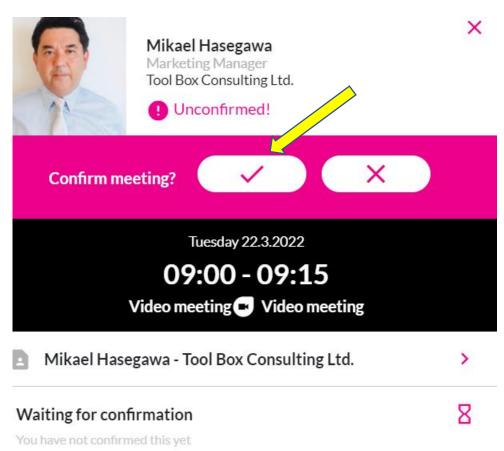

# Next Session

About how to join the meeting

How to Join a Meeting and its user interface

for online event 28.5.2024

#### For a confirmed meeting

- click the grey arrow to start the meeting
- Click open video meeting

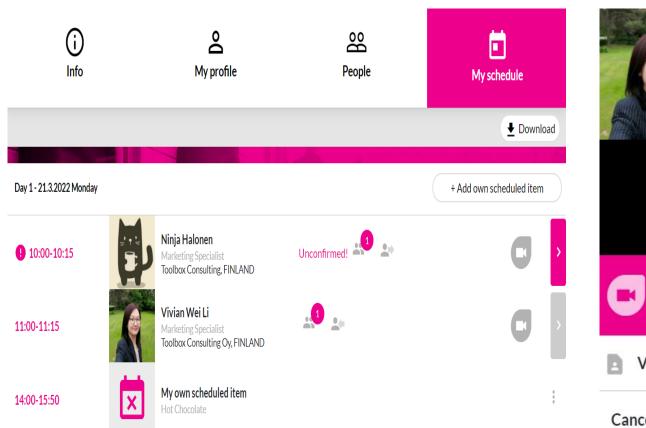

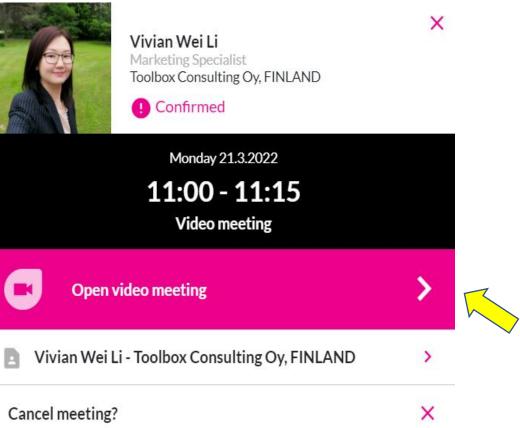

## TIMEZONE

- You can see the 1 vs 1 meeting in your own schedule in local time and in your own timezone.
- · Pink color is Finnish time
- Grey color is your local time

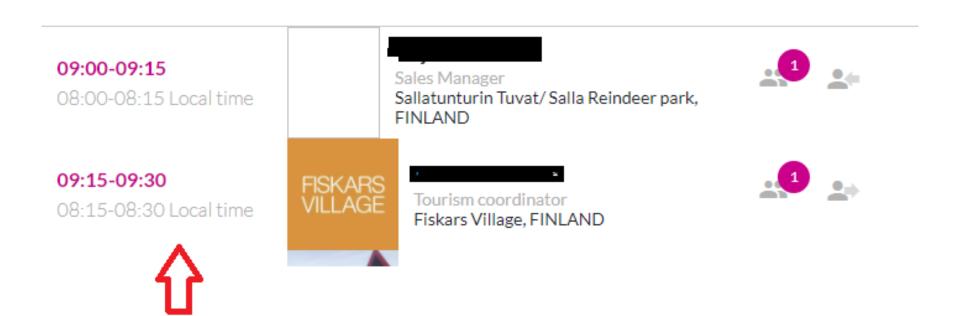

Tavata identifies user's time zone from their browser time zone

## Download Your schedule

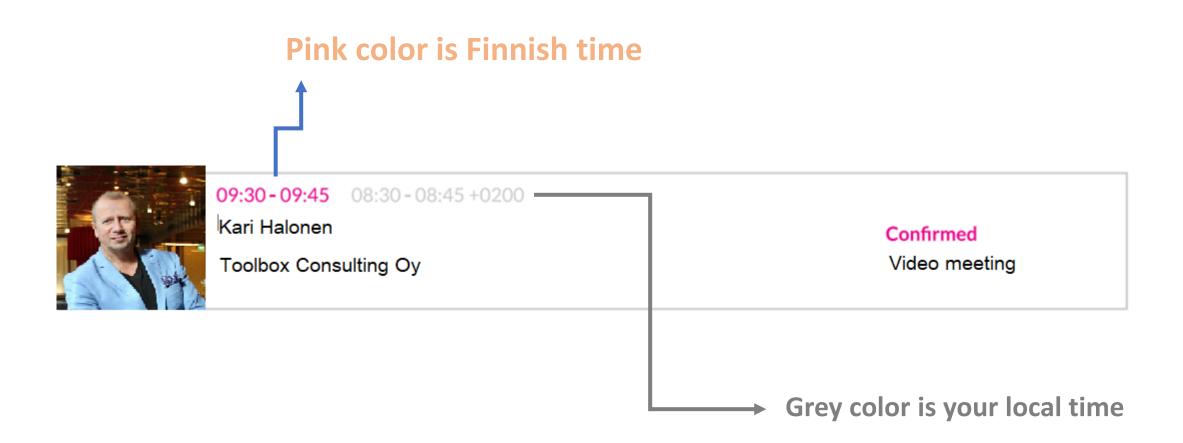

### Offline 27.5.2024

- As offline participant, buyers and suppliers will meet in person in Vuokatti event venue (Break Sokos Hotel Vuokatti) to conduct meetings face to face.
- For offline event on 25.3, **Tavata** platform is used to organize meetings beforehand.
- The video meeting option is by system default, meaning all confirmed meetings will be given access to that video function by default.

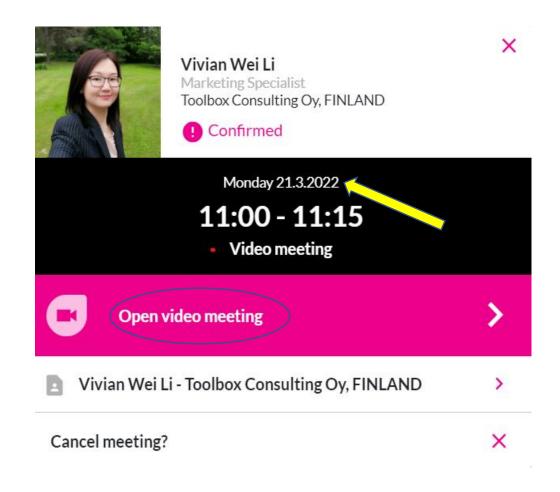

### 1 vs 1 Meeting user interface

Winter Fun Workshop 2023 Online 25.4.2023

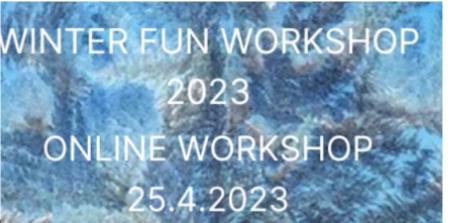

Microphone

Share screen

Open chat Raise hand

Camera

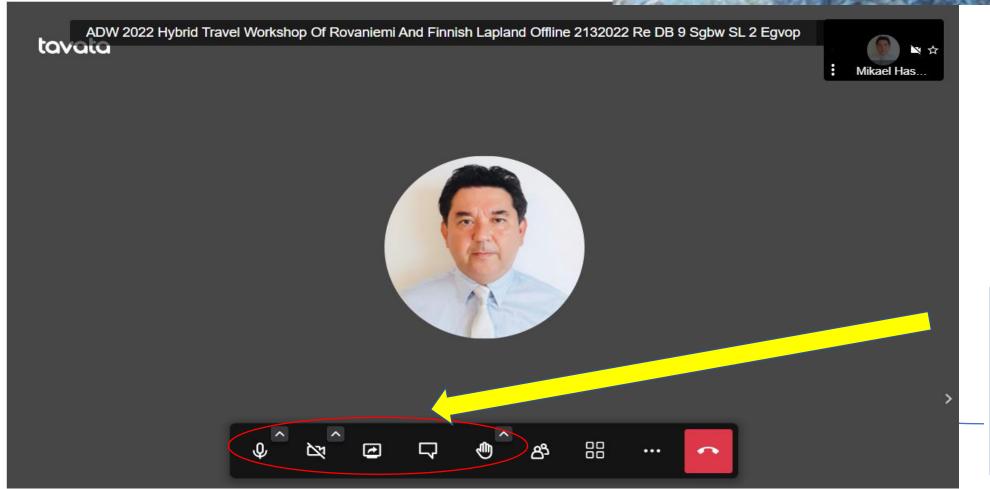

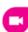

#### Winter Fun Workshop 2024 Online 26.3.2024

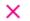

15:00

Problems? Try this.

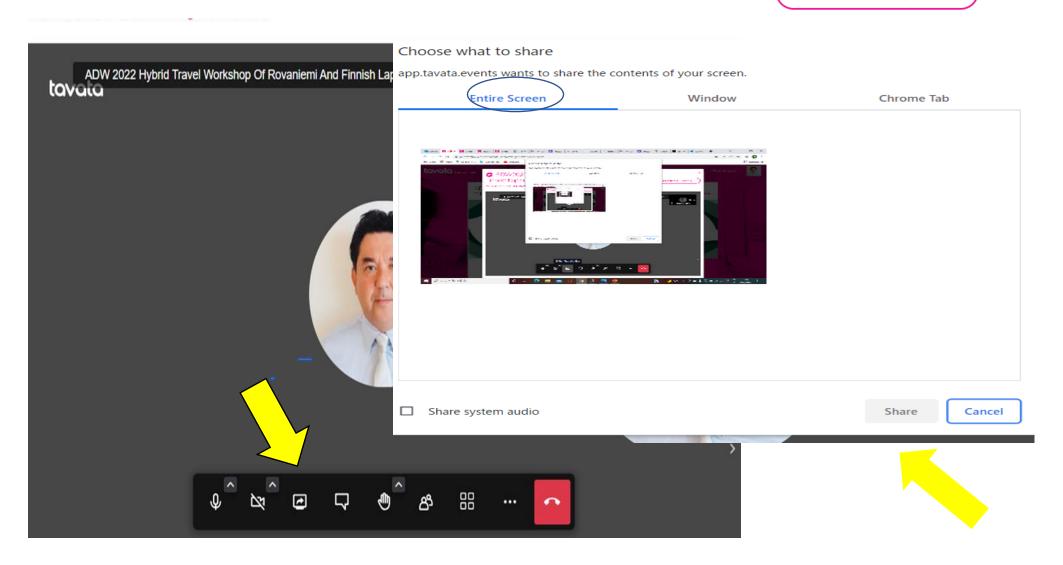

### Winter Fun Workshop 26.3.2024

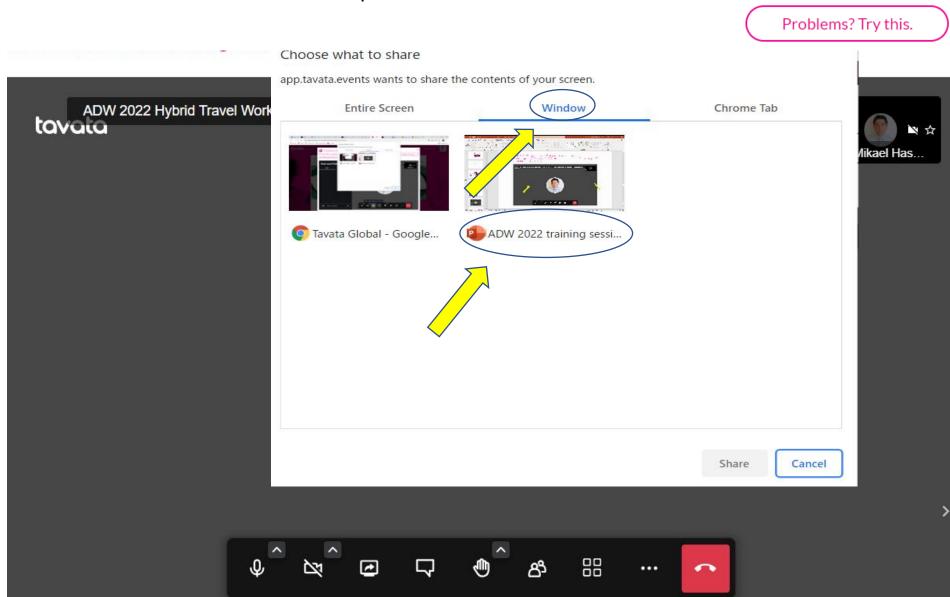

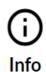

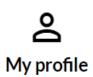

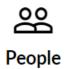

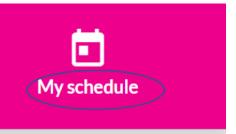

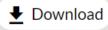

Day 1 - 21.3.2022 Monday

+ Add own scheduled item

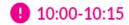

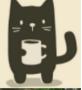

Ninja Halonen Marketing Specialist Toolbox Consulting, FINLAND

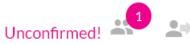

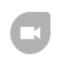

11:00-11:15

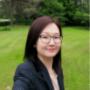

Vivian Wei Li Marketing Specialist Toolbox Consulting Oy, FINLAND

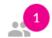

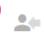

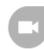

>

14:00-15:50

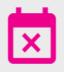

My own scheduled item

Hot Chocolate

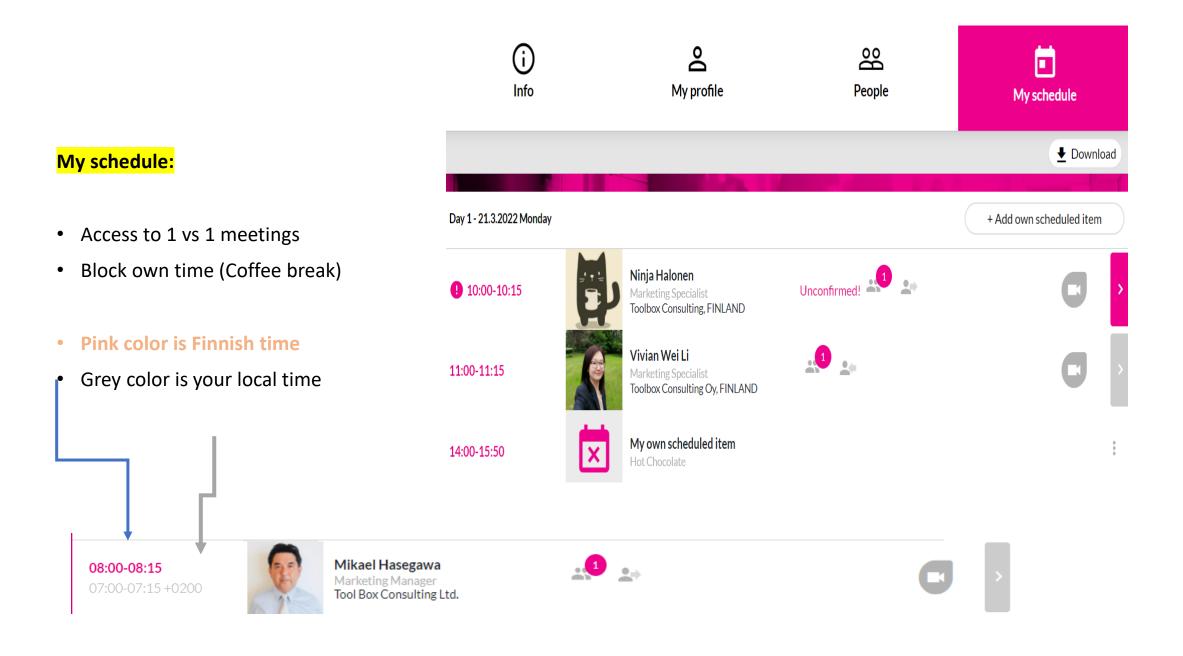

### Instruction regarding the sound/camera

for online event 28.4.2024

- How to avoid any problems?

 Check that you are using Google Chrome as a browser

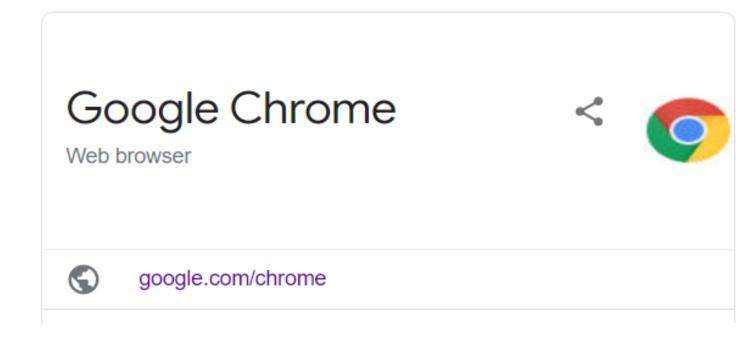

COMPANY COMPUTER VS. OWN COMPUTER

VPN CLIENT VS.

VPN CLIENT IN OFF
POSITION

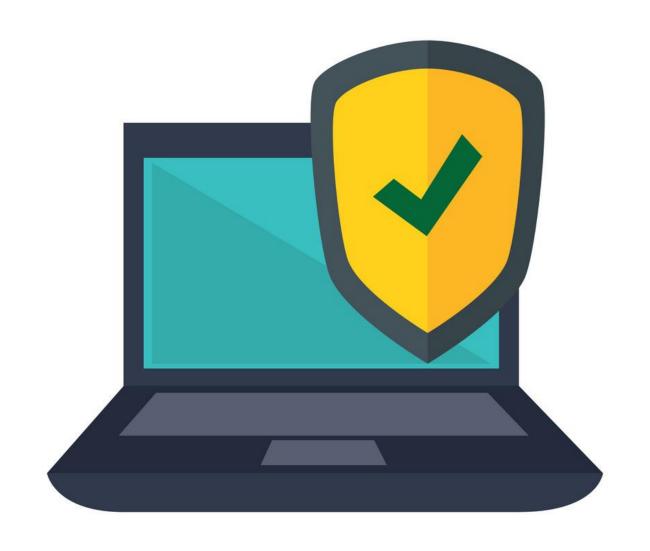

## Sound/Camera testing session

- 28.4.2024, 8:00 9:00, Finnish time
- (No Testing for Offline event on 27.5.2024)

Login to tavata – open event – 'schedule & program' – 'program' – 'test your setting '

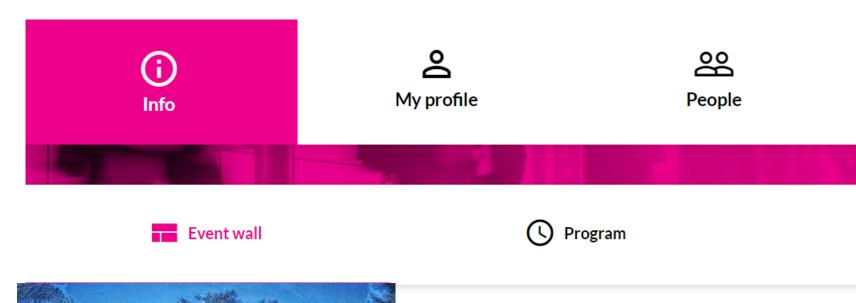

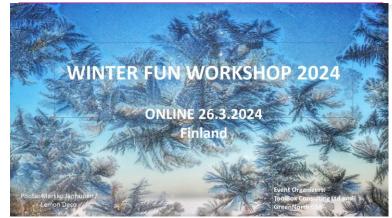

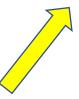

My schedule

☆ Partners

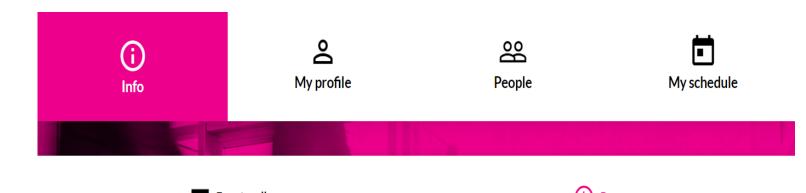

### **Program:**

- Access to testing session
- Overall view of the Workshop program

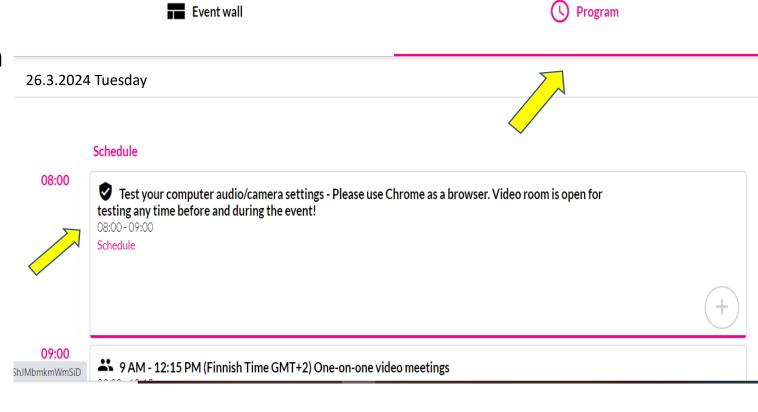

## If you encount sound/camera issue

 You can also press 'Problems, Try This' button that you can find in the top right corner of the meeting.

NOTE: If you use this, please remember to use chat and ask your opponent to do the same. This will redirect you to a new meeting.

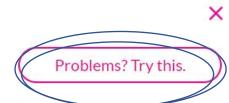

## tavata

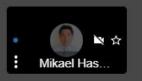

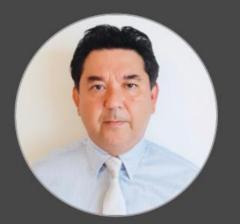

# MOBILE ACCESS (We don't recommend)

- Download Jitsi Meet app to your phone
- Google Play

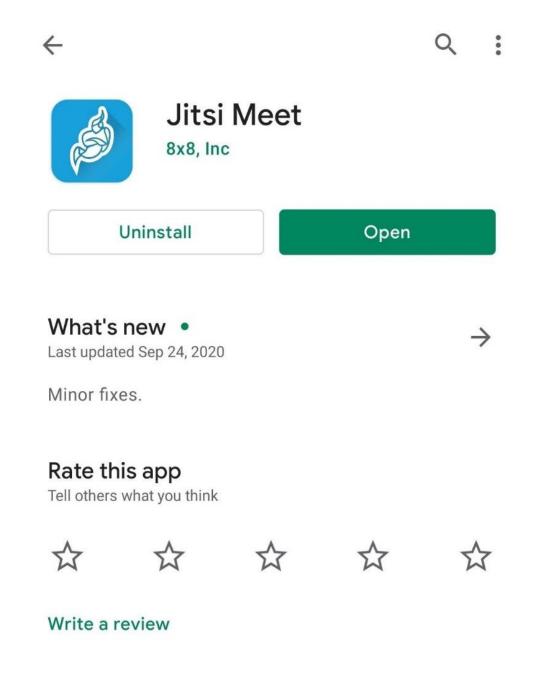

- Open browser on your phone and visit <a href="https://app.tavata.events/login">https://app.tavata.events/login</a>
- Put your email address and password
- Click Sign In

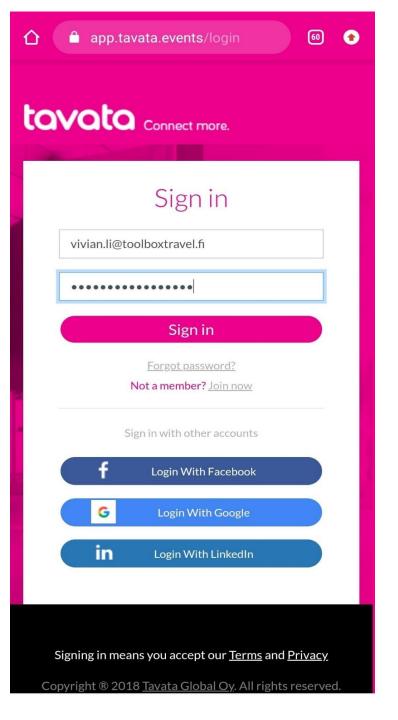

- Click the upper corner
- Click 'my own groups and events'

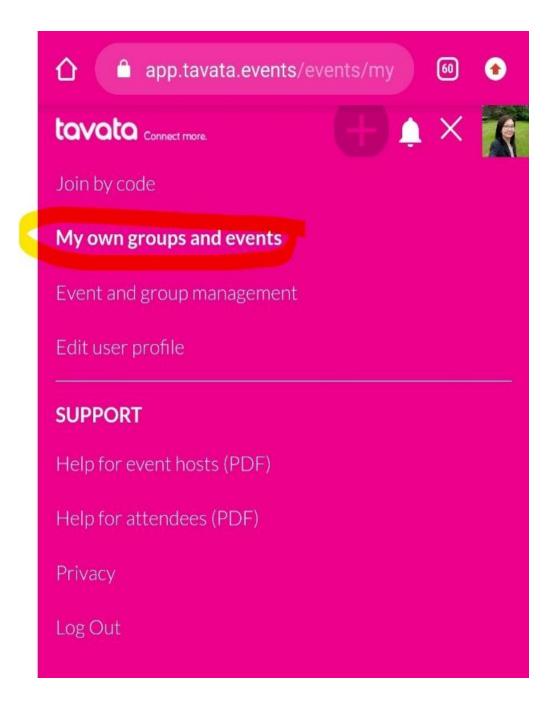

Go to Schedule and Program

For a confirmed meeting, click the meeting arrow

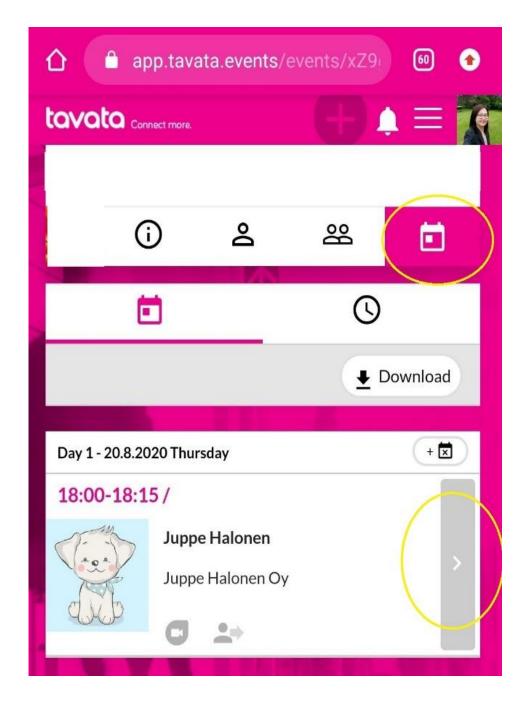

### **Open Video Meeting**

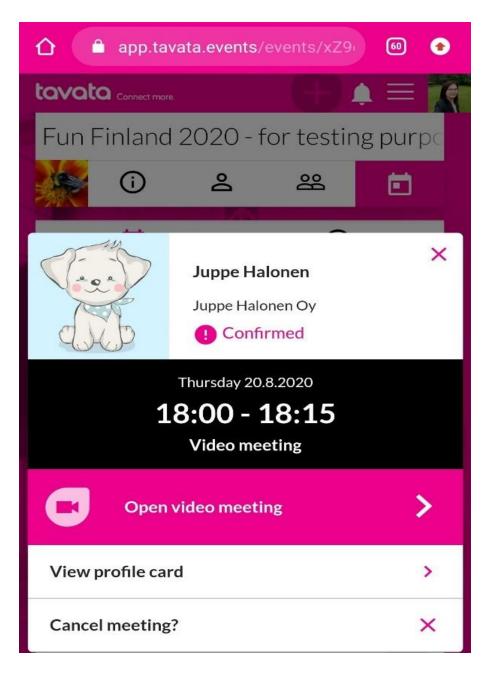

Continue to the app

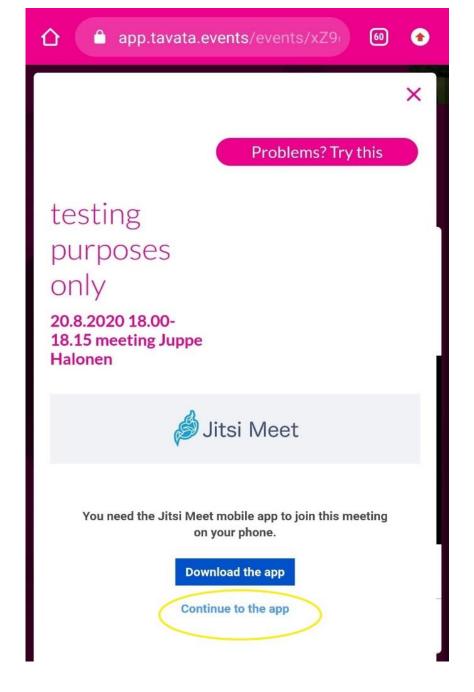

## HELP LINE AT event day

### **HELP LINE via email**

office@toolboxtravel.fi

Toolbox staff will be at your service during the event day, monitering this email and answering this phone.

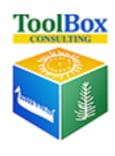

Q & a

THANK YOU!

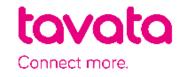